# **Cisco Intersight**マネージドモード移行ツー ル、**1.0** リリース ノート

初版:2022 年 2 月 2 日

# **Cisco Intersight** マネージド モード移行ツール

Cisco Intersightマネージドモード(IMM)移行ツール、リリース1.0は、既存のCisco UCS Manager (UCSM)インフラストラクチャの構成属性を複製し、既存のサービスプロファイルテンプレー トを IMM サーバー プロファイル テンプレートに変換して IMM での新しいサーバーの展開を 加速することにより、新しい IMM 展開をブート ストラップするのに役立ちます。

# マニュアルの変更履歴

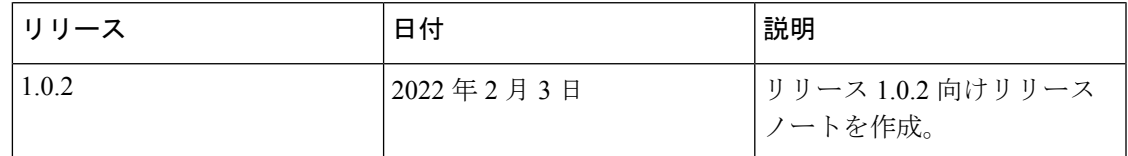

# 新機能

IMM 移行ツール リリース 1.0.2 には、バグ修正と次の新機能のリストが含まれています。

#### • **Device Management**

IMM 移行ツール、リリース 1.0.2 を使用すると、デバイスをより適切に管理できます。 UCS システム デバイスまたは Intersight デバイスを追加、編集、および削除できます。一 意のターゲット IP/FQDN のみが許可されるため、デバイスの重複が防止されます。

• アップロード設定

Intersightにプッシュする前に、UCSMドメインの変換された構成を手動で編集できます。 変換された既存の構成ファイルをダウンロードして編集し、編集したファイルをアップ ロードする必要があります。アップロードされた構成ファイルが Intersight にプッシュさ れます。

• セキュリティの拡張

IMM 移行ツール リリース 1.0.2 は、HTTPS サポートの可用性と、非アクティブな状態が 30分間続くと自動的にセッションがタイムアウトすることにより、セキュリティを強化し ています。このリリースには、複数のセキュリティ脆弱性に対する修正も含まれていま す。

- **Intersight** の新機能の移行サポート
	- Ethernet/FC スイッチング モード変換対応
	- ストレージ VSAN の変換のサポート
	- 4.2(1i) をサポートするための BIOS トークンの更新
	- FC ストレージ ポート変換のサポート
	- サーバープール(リソースプール)のサポート
	- サービス プロファイル変換時のアウトオブバンド (OOB) IP アドレスのサポート

#### アップグレードツール

[UCSTools](https://ucstools.cloudapps.cisco.com/) ページから、最新の IMM 移行 tool.ova ファイルをコンピュータにダウンロードし、 OVF テンプレートを展開します。

ツールのインストールの詳細な手順については、IMM[移行ツールの概要を](https://www.cisco.com/c/en/us/td/docs/unified_computing/Intersight/b_cisco_intersight_managed_mode_transition_tool_user_guide/m_get_started.html)参照してください。

#### 既知の動作と制限事項

現在、IMM 移行ツールにはいくつかの制限があり、以下をサポートしていません。

- UCS Central によって管理される UCS Manager ドメイン(グローバル サービスプロファイ ル テンプレートのサポートなし)。
- サービスプロファイルは、デフォルトでは変換されません。詳細な構成設定を編集して、 サービスプロファイルの変換を有効にすることができます。詳細については、[CiscoIntersight](https://www.cisco.com/c/en/us/td/docs/unified_computing/Intersight/b_cisco_intersight_managed_mode_transition_tool_user_guide/m_appendices.html) マネージド [モード移行ツールのユーザー](https://www.cisco.com/c/en/us/td/docs/unified_computing/Intersight/b_cisco_intersight_managed_mode_transition_tool_user_guide/m_appendices.html) ガイド、付録 B を参照してください。

このような場合、サービスプロファイルのアイデンティティ (IP/ION/MAC/UUID/WWNN/WWPN)は保持されません。

- VMQ、usNIC、iSCSI vNIC などの高度な LAN 接続機能の変換。
- ストレージ ポリシーでのブート フラグの設定
- 次のような具体的なポリシーの転換:
	- 特定のブート ポリシー
	- 特定のダイナミック vNIC 接続ポリシー
	- 特定の Serial over LAN ポリシー
	- 特定のローカル ディスク構成ポリシー
	- 特定の vMedia ポリシー
- 役割別のアクセス制御機能の変換(ユーザー、役割、ロケール、組織のアクセス許可、 LDAP、RADIUS、TACACS)

## 関連資料

Cisco Intersight [マネージド モード移行ツールのユーザー ガイド](https://www.cisco.com/c/en/us/td/docs/unified_computing/Intersight/b_cisco_intersight_managed_mode_transition_tool_user_guide.html)

# 通信、サービス、偏向のない言語、およびその他の情報

- シスコからタイムリーな関連情報を受け取るには、[Cisco Profile Manager](https://www.cisco.com/offer/subscribe) でサインアップ してください。
- 重要な技術によりビジネスに必要な影響を与えるには、[Cisco Services](https://www.cisco.com/go/services)にアクセスしてくだ さい。
- サービス リクエストを送信するには、[Cisco Support](https://www.cisco.com/c/en/us/support/index.html) にアクセスしてください。
- 安全で検証済みのエンタープライズクラスのアプリケーション、製品、ソリューション、 およびサービスを探して参照するには、[Cisco Marketplace](https://www.cisco.com/go/marketplace/) にアクセスしてください。
- 一般的なネットワーキング、トレーニング、認定関連の出版物を入手するには、[CiscoPress](http://www.ciscopress.com) にアクセスしてください。
- 特定の製品または製品ファミリの保証情報を探すには、[Cisco Warranty Finder](http://www.cisco-warrantyfinder.com) にアクセス してください。

#### マニュアルに関するフィードバック

シスコのテクニカルドキュメントに関するフィードバックを提供するには、それぞれのオンラ インドキュメントの右側のペインにあるフィードバックフォームを使用してください。

#### **Cisco** バグ検索ツール

[Cisco Bug Search Tool](https://www.cisco.com/c/en/us/support/web/tools/bst/bsthelp/index.html) (BST) は、シスコ製品とソフトウェアの障害と脆弱性の包括的なリスト を管理する Cisco バグ追跡システムへのゲートウェイとして機能する、Web ベースのツールで す。BST は、製品とソフトウェアに関する詳細な障害情報を提供します。

#### 偏向のない言語

この製品のマニュアルセットは、偏向のない言語を使用するように配慮されています。このド キュメントセットでの偏向のない言語とは、年齢、障害、性別、人種的アイデンティティ、民 族的アイデンティティ、性的指向、社会経済的地位、およびインターセクショナリティに基づ く差別を意味しない言語として定義されています。製品ソフトウェアのユーザインターフェイ スにハードコードされている言語、基準ドキュメントに基づいて使用されている言語、または 参照されているサードパーティ製品で使用されている言語によりドキュメントに例外が存在す る場合があります。

このドキュメントは、米国シスコ発行ドキュメントの参考和訳です。

リンク情報につきましては、日本語版掲載時点で、英語版にアップデートがあり、リンク先のページが移動/変更されている場合がありますことをご了承くださ い。

あくまでも参考和訳となりますので、正式な内容については米国サイトのドキュメントを参照ください。